# Schnittstelle DocuWare zu ADDISON

Durch die Verwendung von DocuWare in Verbindung mit unserer Schnittstelle zu ADDISON können Sie Ihren manuellen Rechnungsprozess effizient digitalisieren. Dabei ergeben sich zahlreiche Vorteile im Vergleich zum herkömmlichen manuellen Prozess.

Zu Beginn werden eingehende Rechnungen gescannt bzw. in DocuWare importiert. Rechnungen, die per E-Mail eingehen, gelangen direkt von Ihrer Rechnungseingangsmailadresse in DocuWare. Nach dem Import werden die Rechnungen im Archiv von DocuWare abgelegt. Das Modul "Intelligent Indexing" von DocuWare unterstützt Sie dabei, relevante Rechnungsdaten wie Beträge, Rechnungsnummer, Datum und Absender automatisch auszulesen.

Nach der Ablage der Rechnungen beginnt der Eingangsrechnungsprozess. Die Rechnungen werden sachlich freigegeben und zur Kontierung an die Buchhaltung weitergeleitet. Die ADDISON-Schnittstelle übermittelt die kontierten Rechnungen an die ADDISON-Finanzbuchhaltung.

- Automatisches auslesen [buchungsrelevanter](https://prowis.de/addison) Informationen aus der Rechnung
- Übergabe der [Buchungssätze](https://prowis.de/addison) auf Knopfdruck
- Keine [Doppelerfassung](https://prowis.de/addison)
- [Automatische](https://prowis.de/addison) Prüfung auf Dubletten

*Mit unser ADDISON-Schnittstelle Daten auf Knopfdruck von DocuWare zu ADDISON übertragen*

## **Einfache Bedienung**

Automatisch: Die Schnittstelle exportiert bspw. stündlich Buchungen von DocuWare an ADDISON über die Windows-Aufgabenplanung.

Manuell: Die Schaltfläche "Aktualisieren" ermöglicht das Abrufen der bereitgestellten Belege. Die Anzahl der Belege und eventuell ungültige Belege werden Ihnen angezeigt. Über den Button "Exportieren" gelangen die exportierten Buchungen per ADDISON-Connect direkt in die ADDISON-Finanzbuchhaltung.

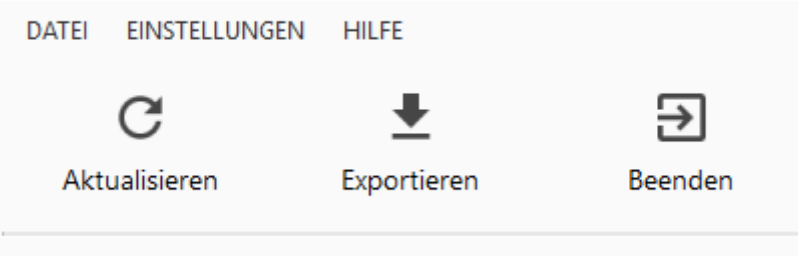

#### **Umfangreiche Möglichkeiten**

Sie können mehrere Mandanten einrichten und deren Einstellungen individuell festlegen, wie beispielsweise die Anbindungen zu DocuWare und die Aufteilung auf mehrere Sachkonten und Kostenstellen.

## **Gebuchte Rechnungen**

Nach dem Export wird der Status in DocuWare geändert. Dadurch können Sie eine Übersicht über gebuchte und nicht gebuchte Rechnungen erhalten und diese unterscheiden.

#### **Validierung der Buchungen**

Bevor die Rechnungsdaten ausgegeben werden, prüft die Schnittstelle die Buchungsdaten auf Richtigkeit und Vollständigkeit. Unstimmigkeiten werden Ihnen angezeigt, damit Sie diese unmittelbar beheben können.

## **Rechnungen aufteilen**

Sie können die Rechnungen in DocuWare mithilfe der Tabellenfelder auf verschiedene Sachkonten, Kostenstellen und Kostenträger aufteilen.

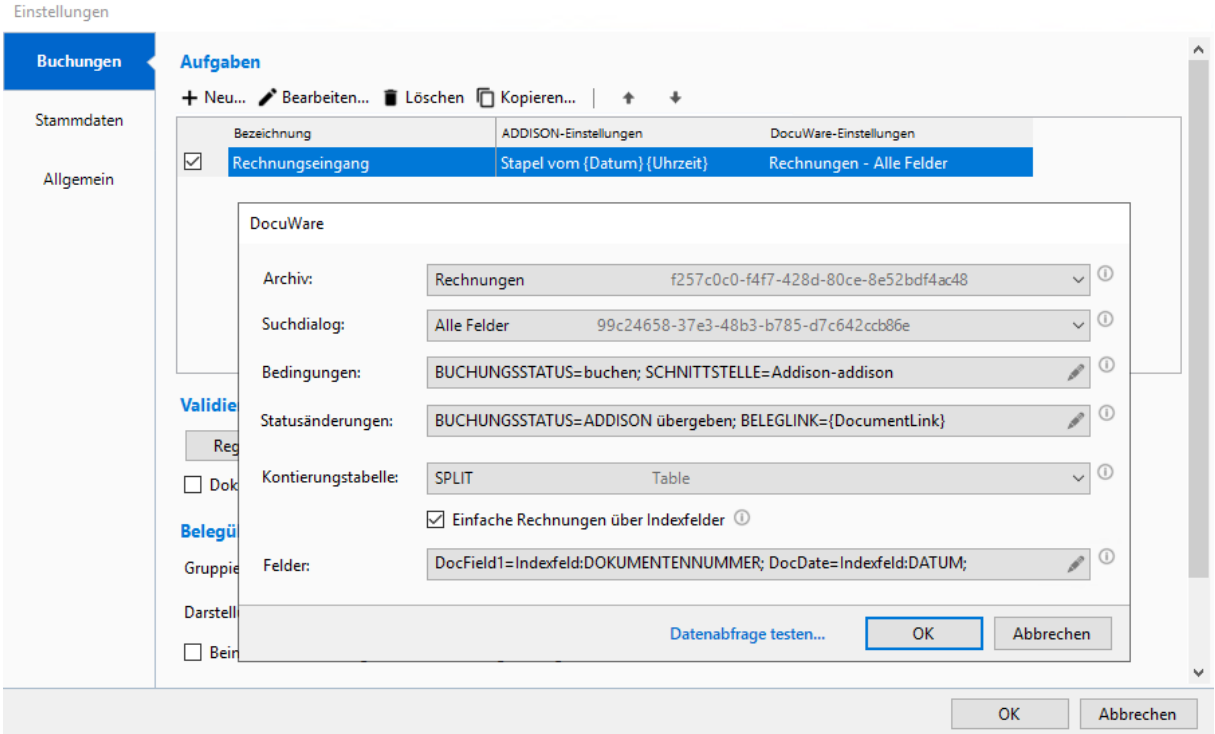

#### **Addison Einstellungen**

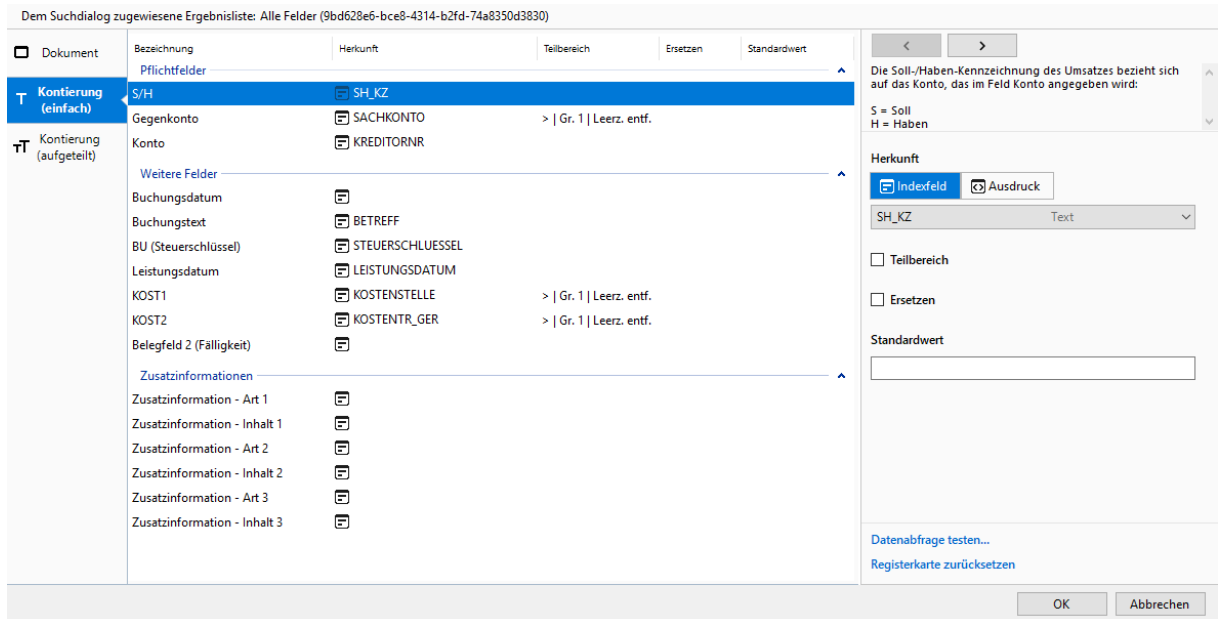

**Addison Feldzuweisung**

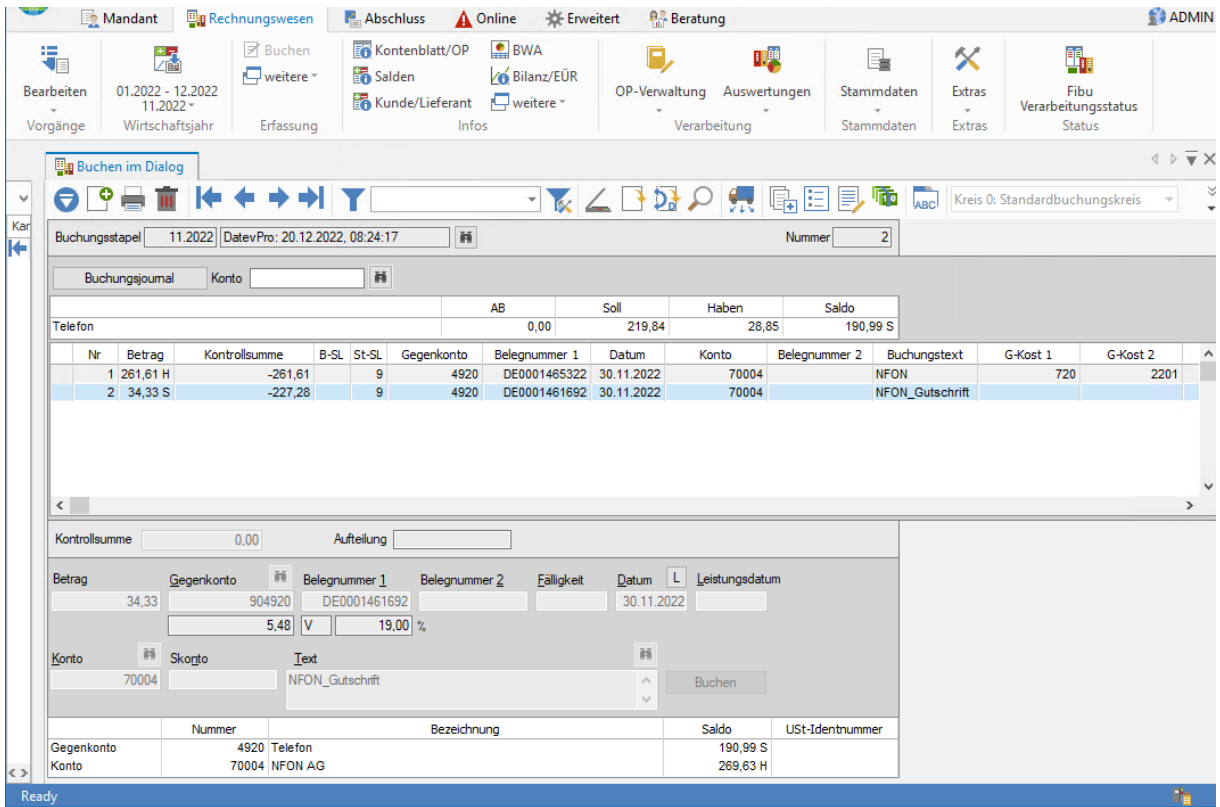

**ADDISON-Finanzbuchhaltung**